#### **วิธีการใช้เครื่องวัดค่าสี Mini Scan EZ เพื่อศึกษาลักษณะพื้นผิวสีของตัวอย่างทึบแสง**

- 1. เปิดเครื่องสำรองไฟและคอมพิวเตอร์
- 2. นำสาย USB เชื่อมต่อเครื่องวัดค่าสีกับคอมพิวเตอร์

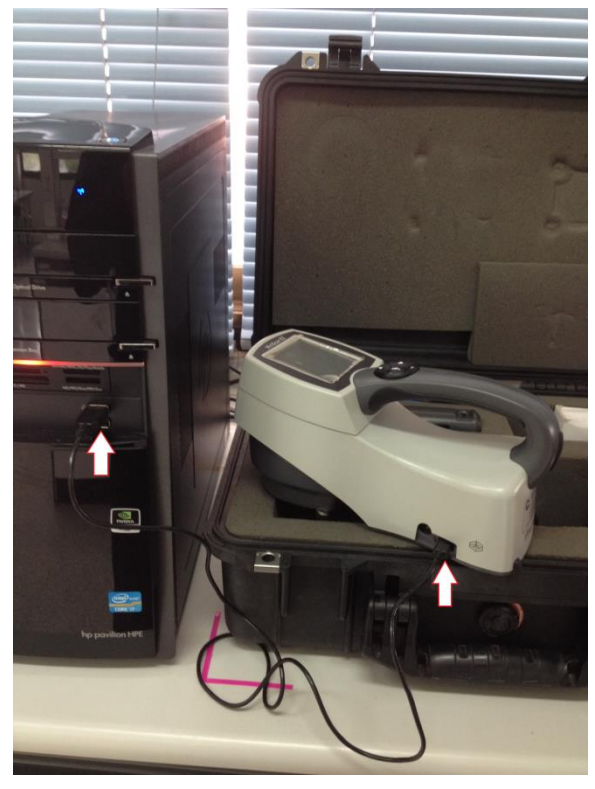

3. กดปุ่ม เปิดเครื่องวัดค่าสี

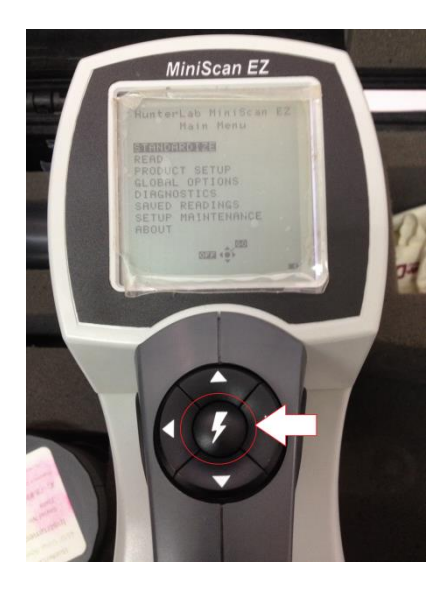

# 4. ดับเบิ้ลคลิ๊ก <mark>เพื่</mark>อ.<br>ผู้ที่อยู่ที่ปรแกรม EZMQC

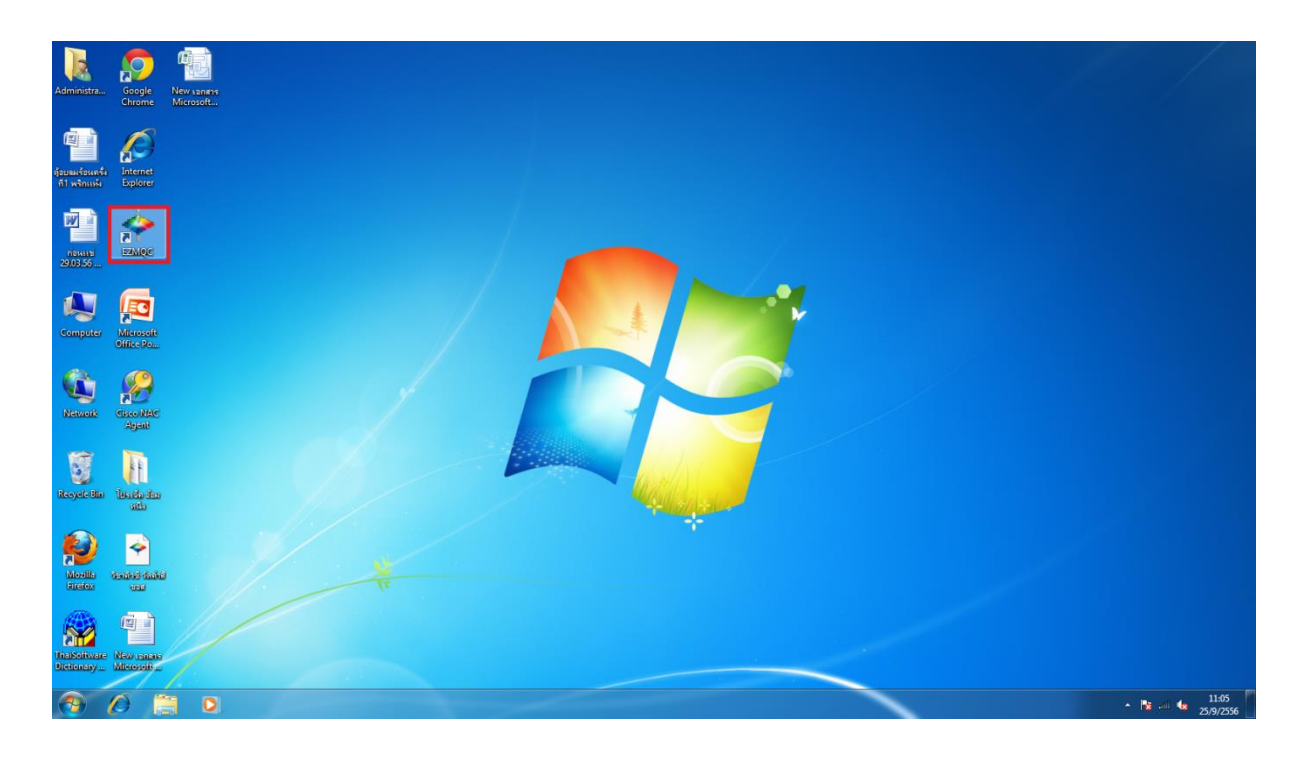

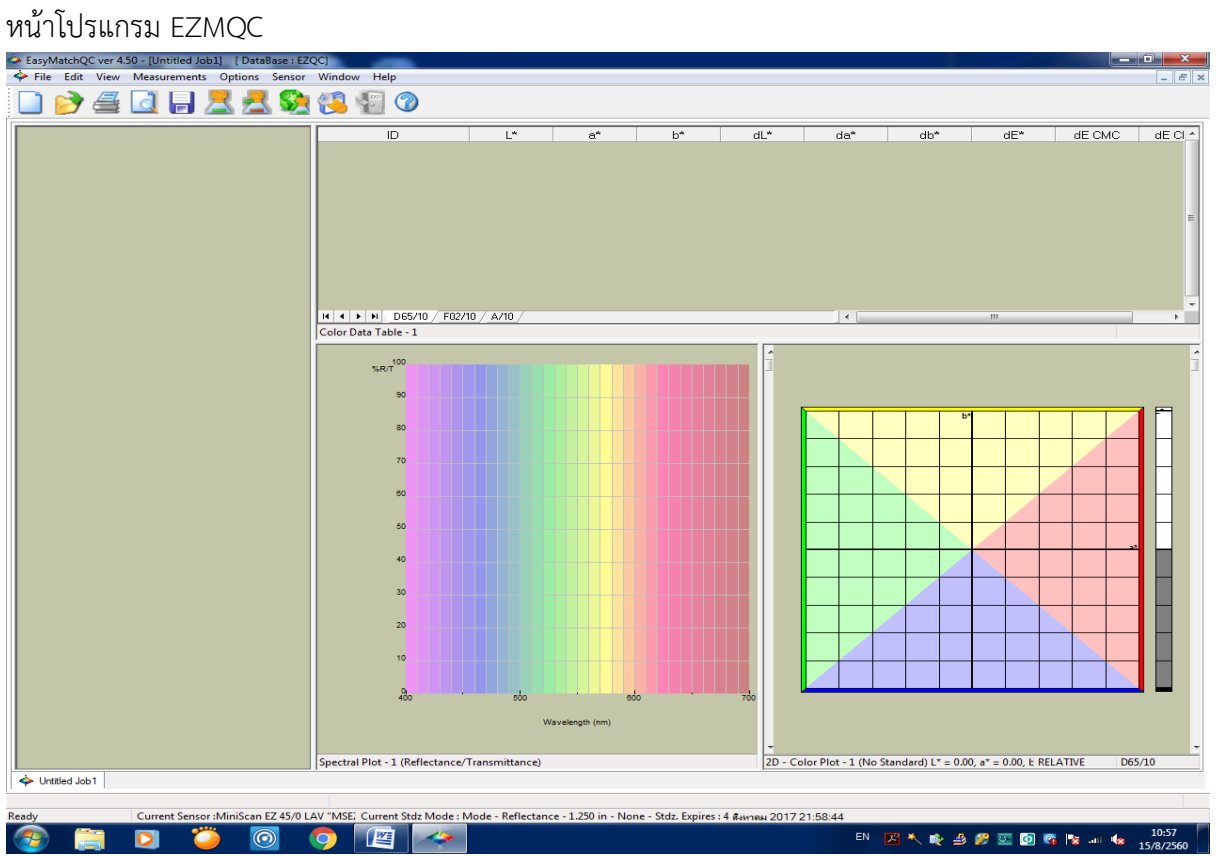

5. คลิ๊ก Sensor เลือก Install/Confiqure

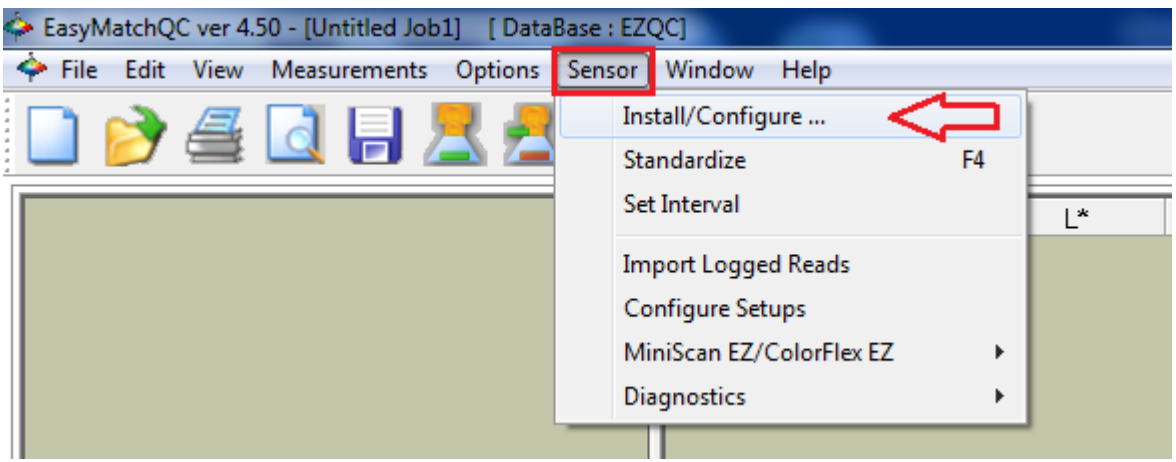

6. คลิ๊ก Add Sensor

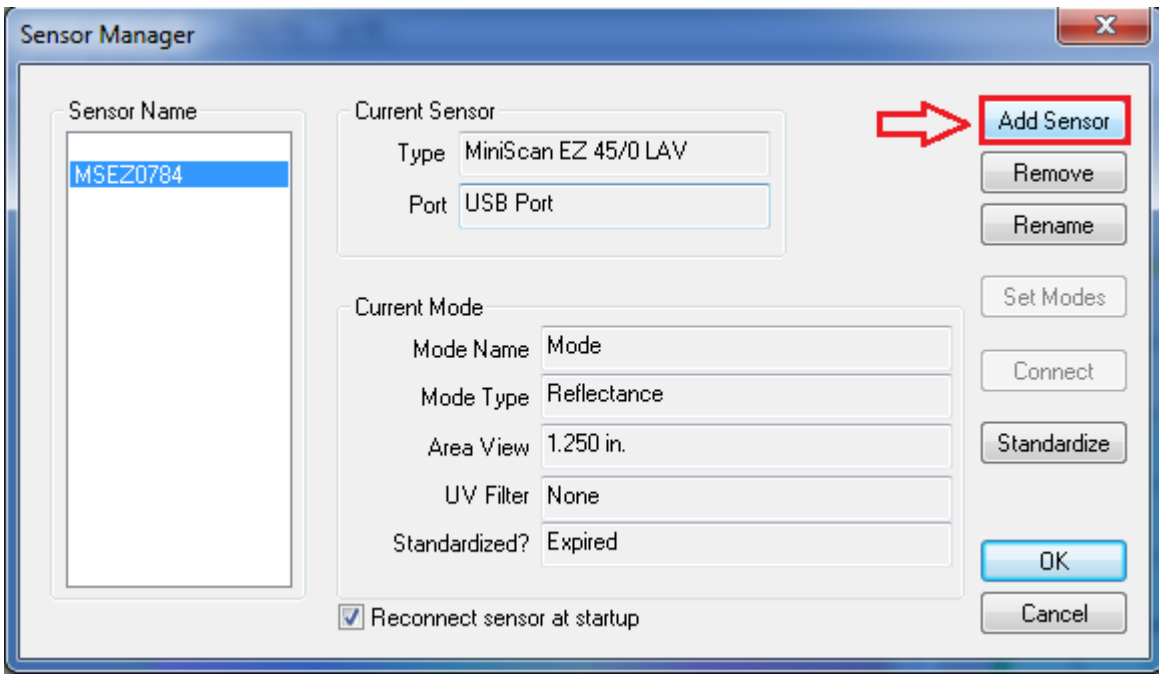

7. เมณู Sensor Type เปลี่ยนจาก ColorFlex เป็น MiniScan EZ

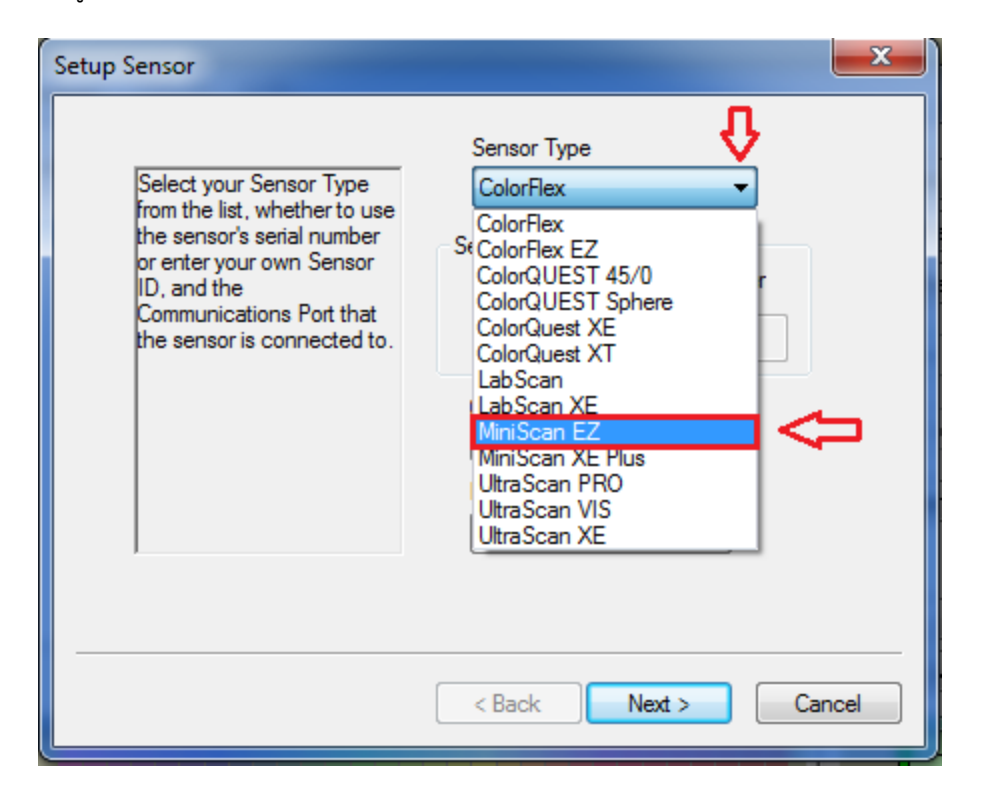

8. คลิ๊ก Next

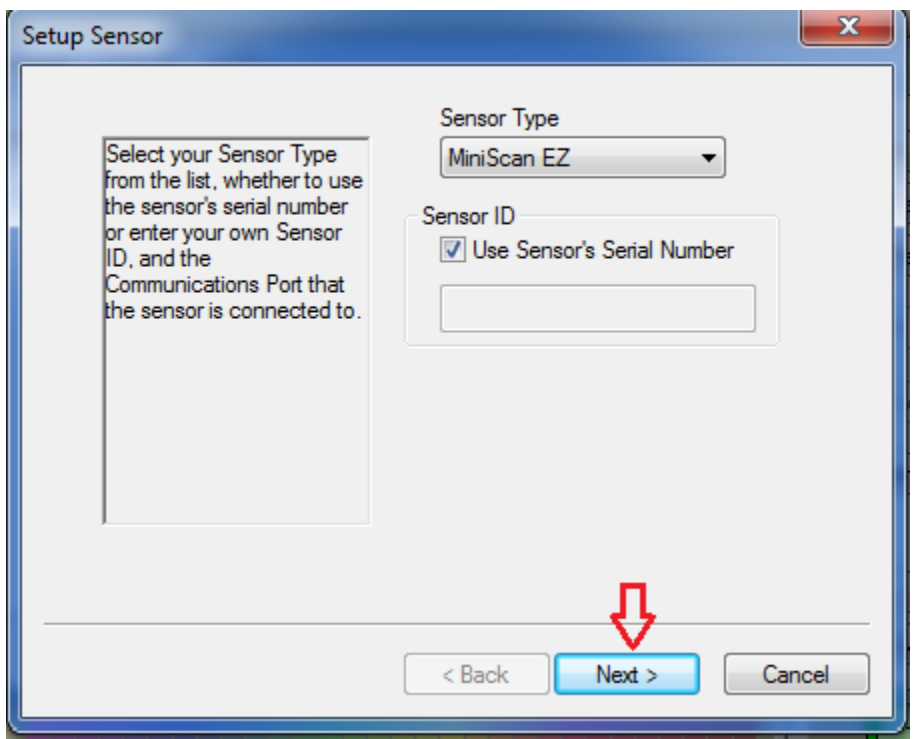

## 9. คลิ๊ก Finish

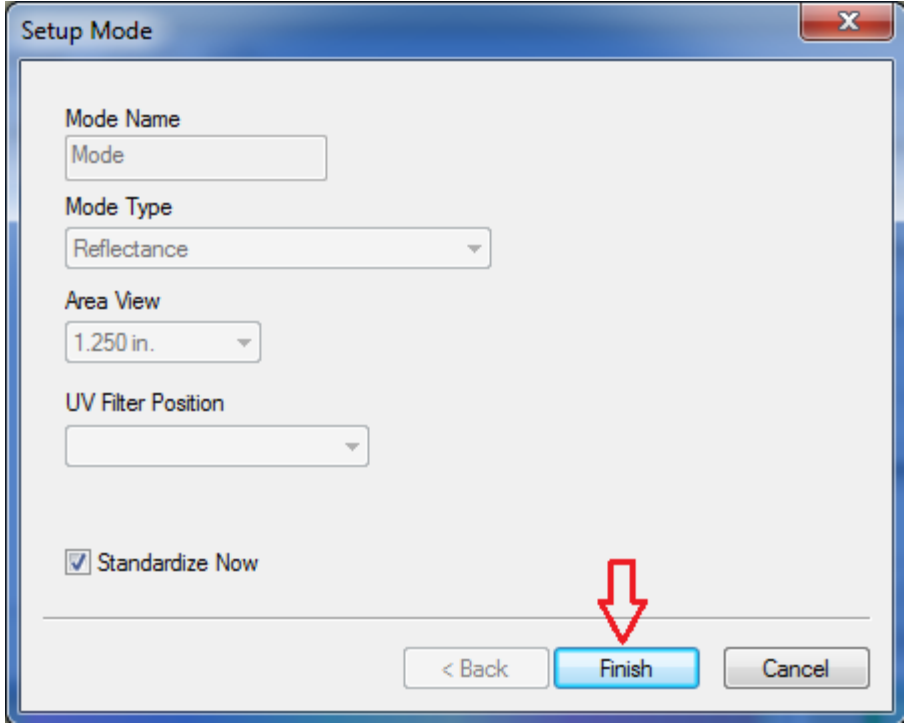

10. นำแผ่นเทียบสีมาตรฐานทรงกระบอกสีดำเงา มาตั้งบนเครื่อง Scan วัดค่าสี

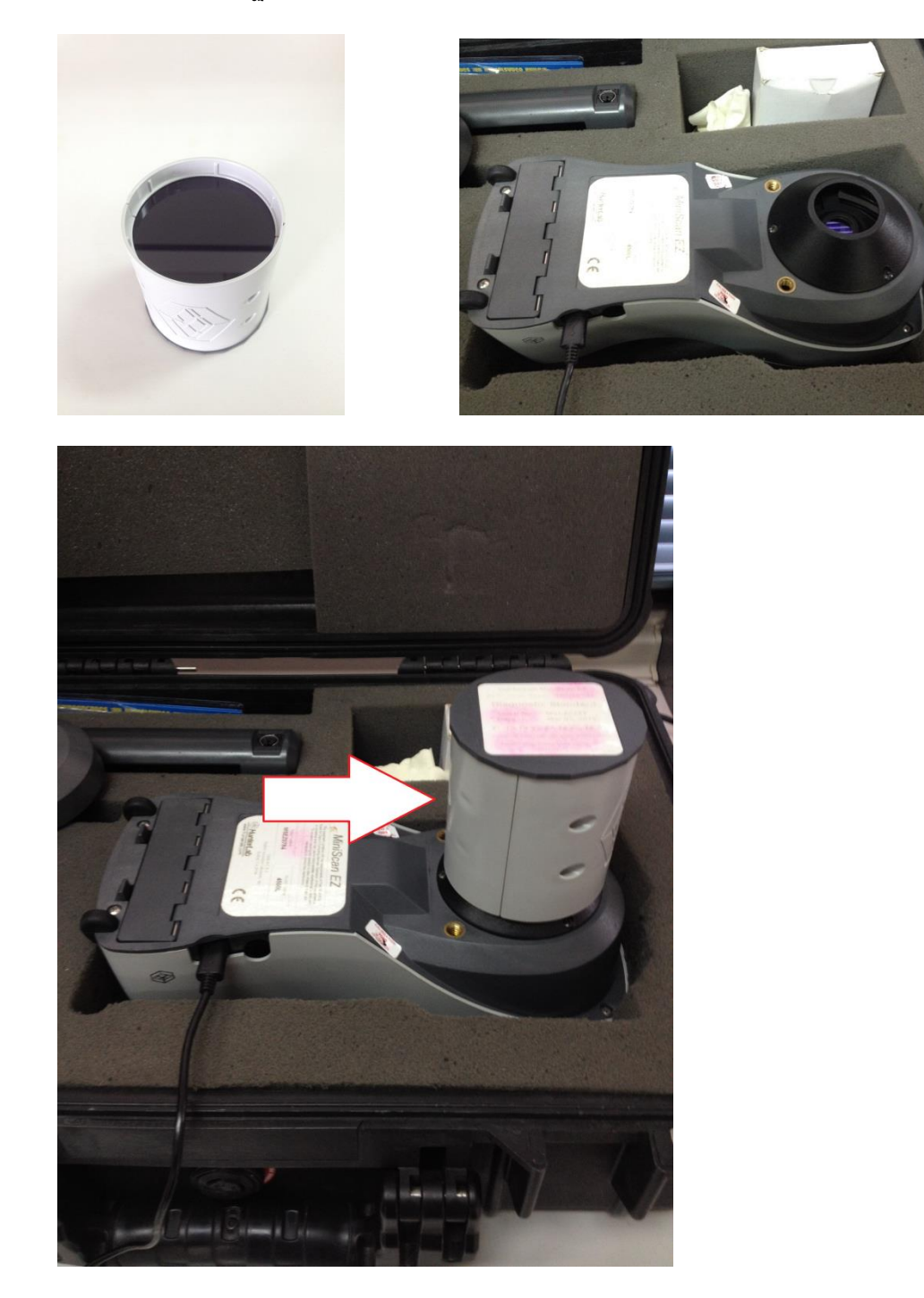

## 11. คลิ๊ก Next

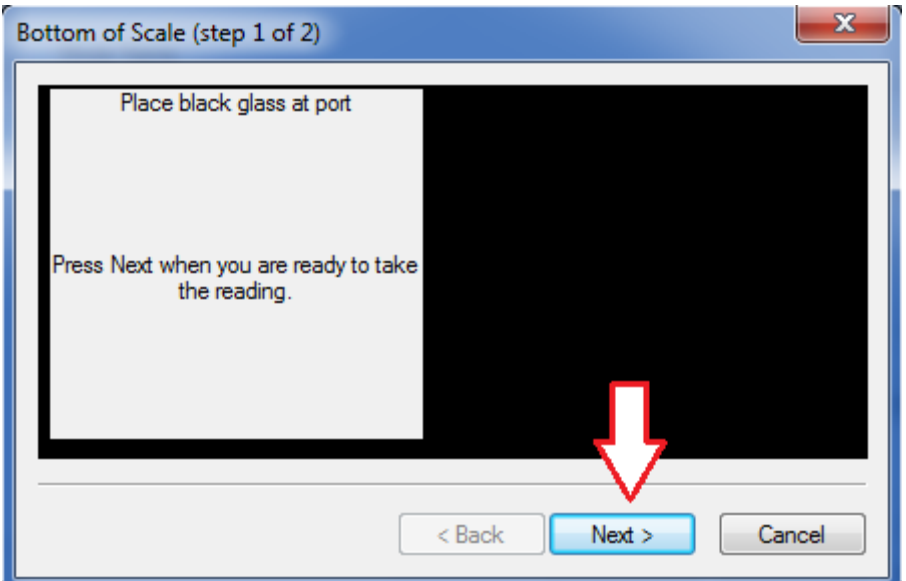

12. นำแผ่นเทียบสีมาตรฐานสีขาว มาตั้งบนเครื่อง Scan วัดค่าสี

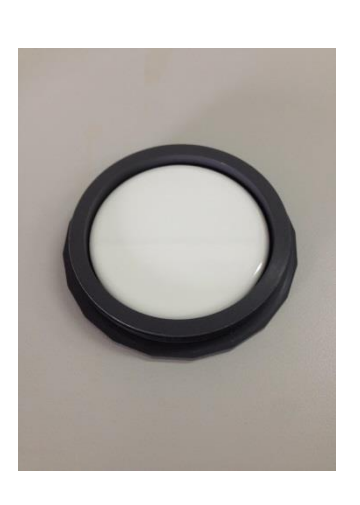

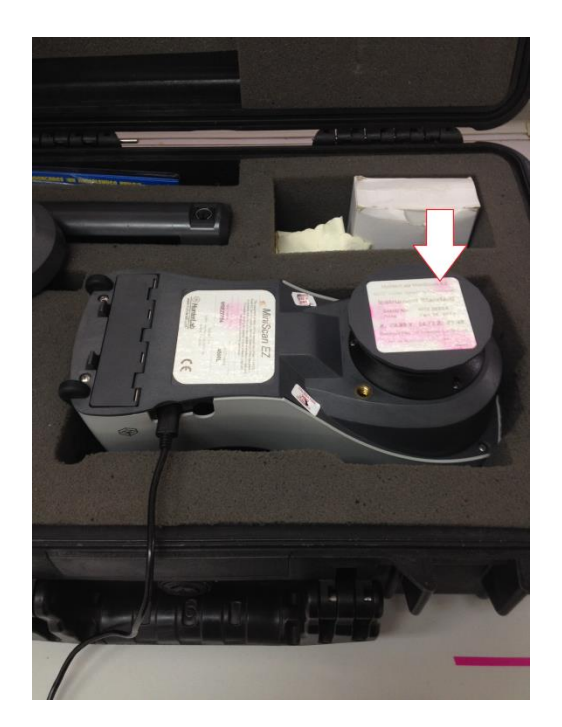

#### 13. คลิ๊ก Next

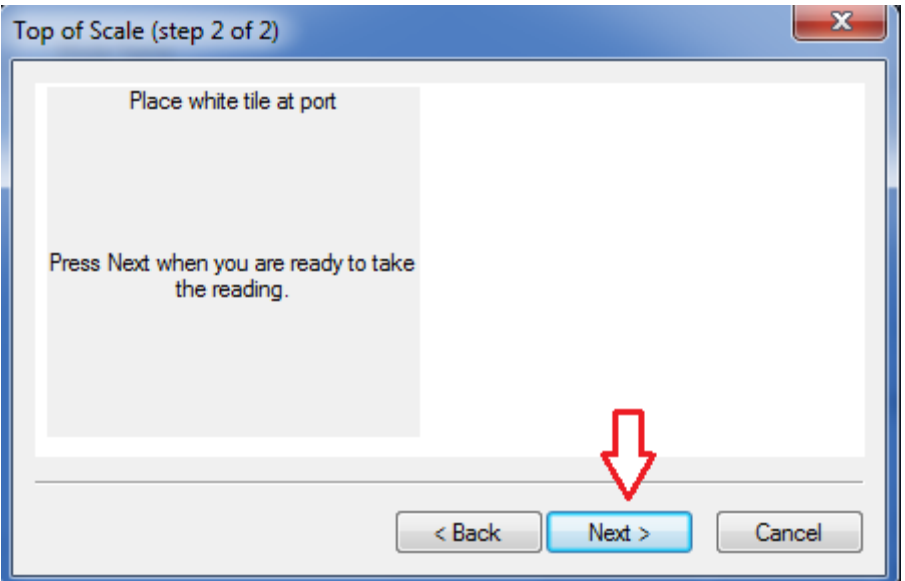

14. คลิ๊ก Finish

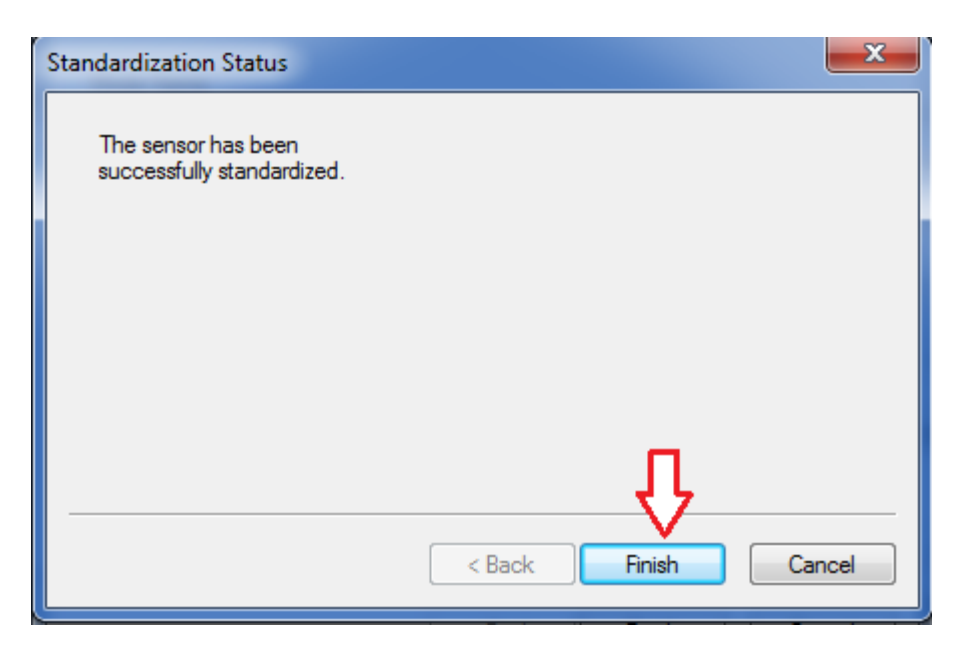

## 15. คลิ๊ก OK

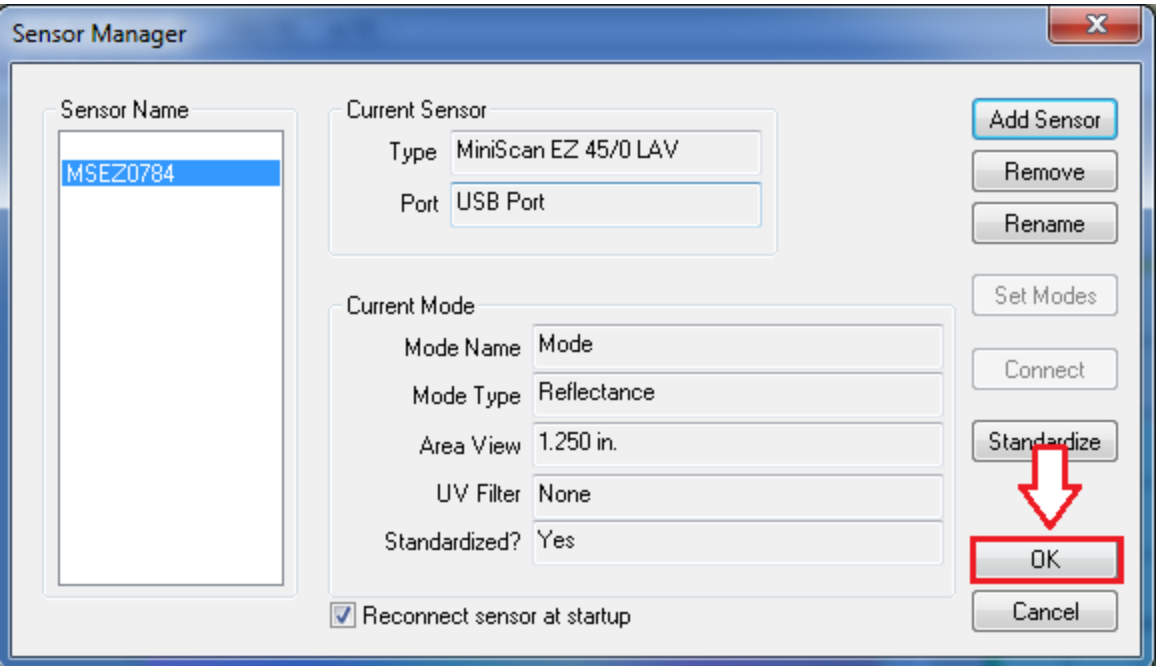

16. น าตัวอย่างมาวางในจานเพลทพลาสติกโดยจะต้องวางตัวอย่างซ้อนทับกันให้ทึบแสง

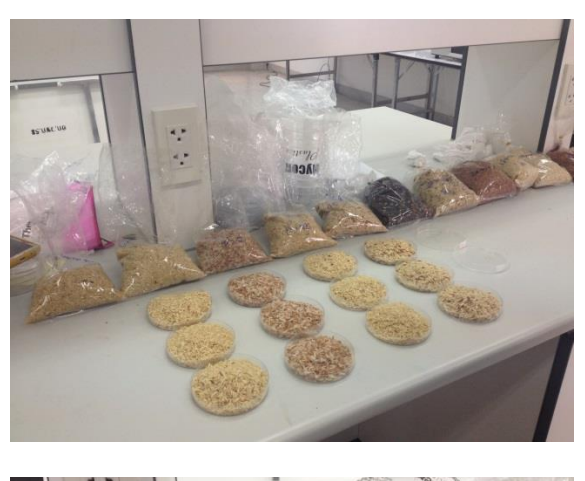

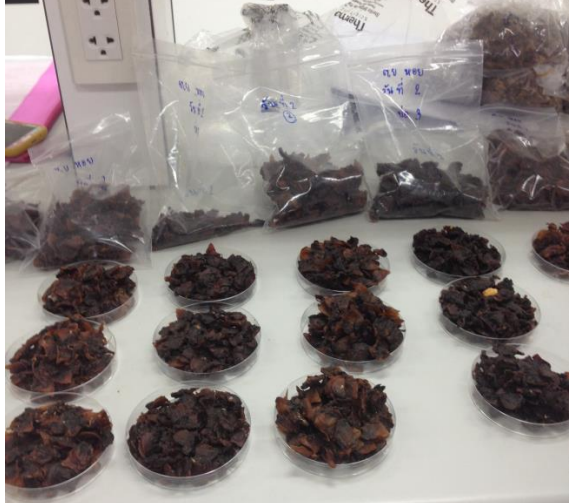

● ในกรณีที่ต้องการศึกษาลักษณะสีทั้งภายในและภายนอกของตัวอย่าง ให้นำตัวอย่างมาทำให้ ละเอียดก่อนที่จะใส่จานเพลท

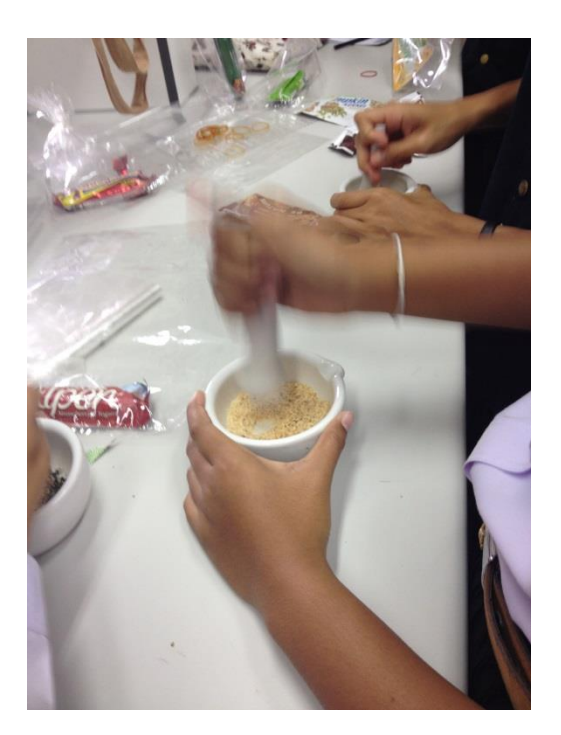

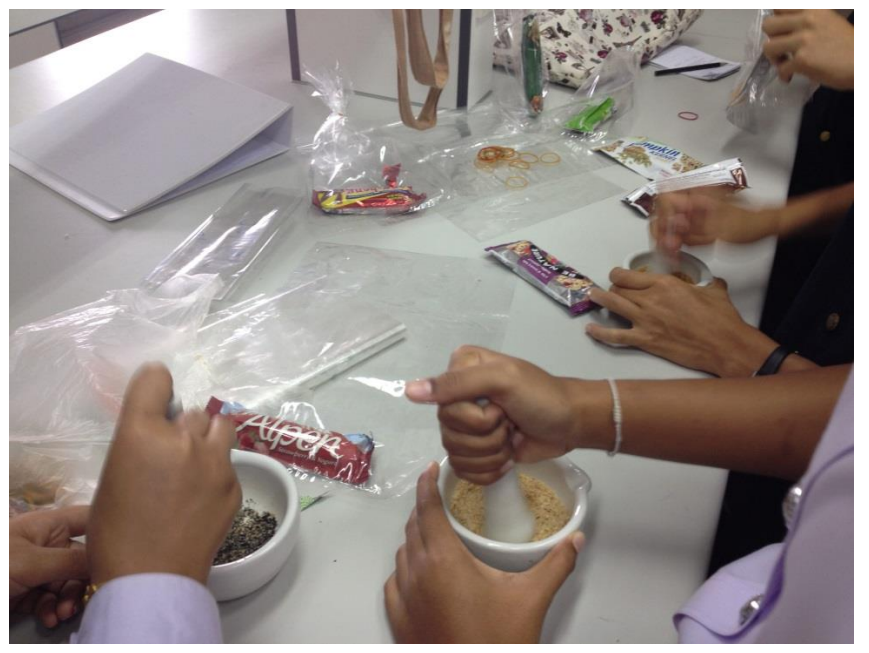

17. น าตัวอย่างในจานเพลทมาวางบนเครื่องวัดค่าสี

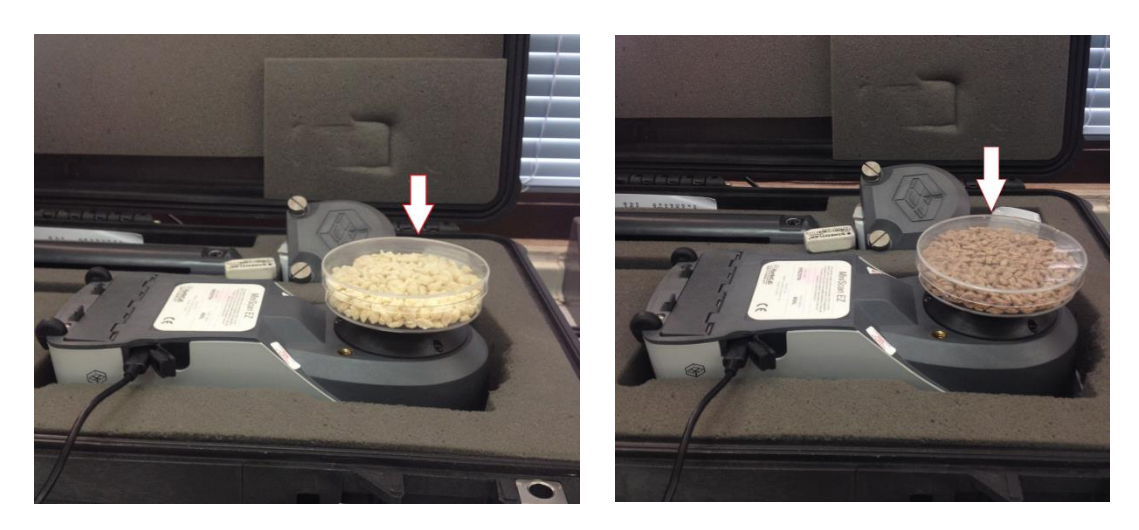

18. คลิ๊ก Read Sample เครื่องจะทำการวิเคราะห์ค่าสีของตัวอย่างให้อัตโนมัติ

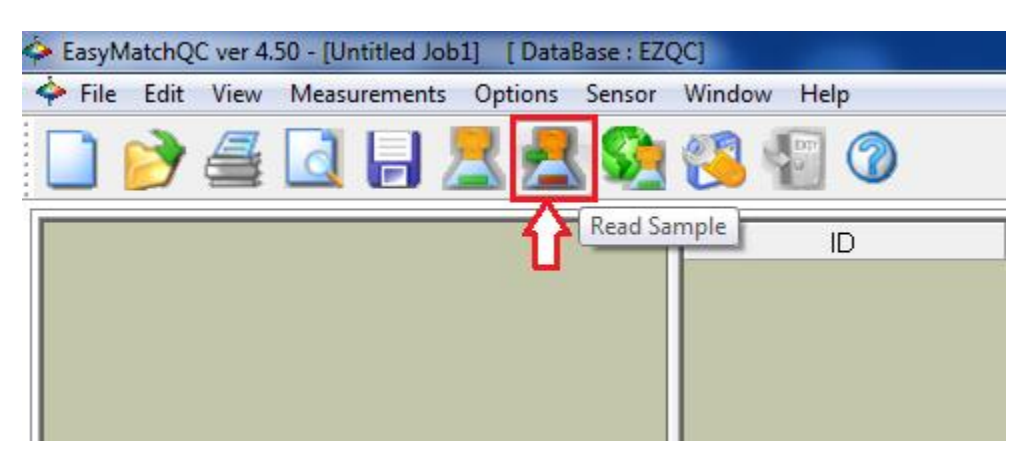

19. ใส่ชื่อตัวอย่างที่ช่องเมณู Sample ID แล้วคลิ๊ก OK

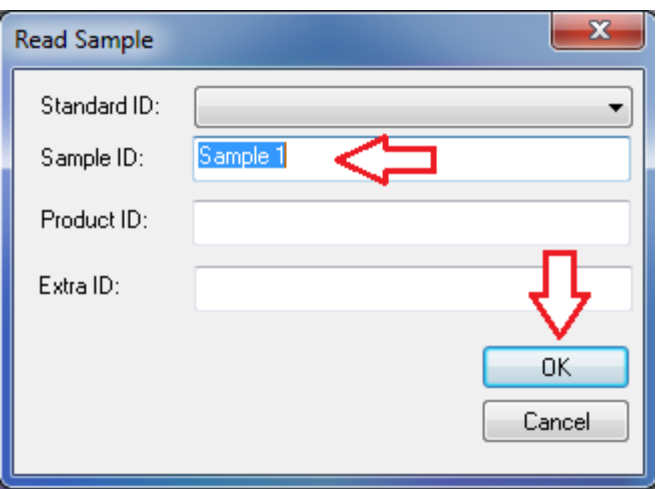

#### 20. ตารางแสดงผลการทดลอง ค่า L,a,b

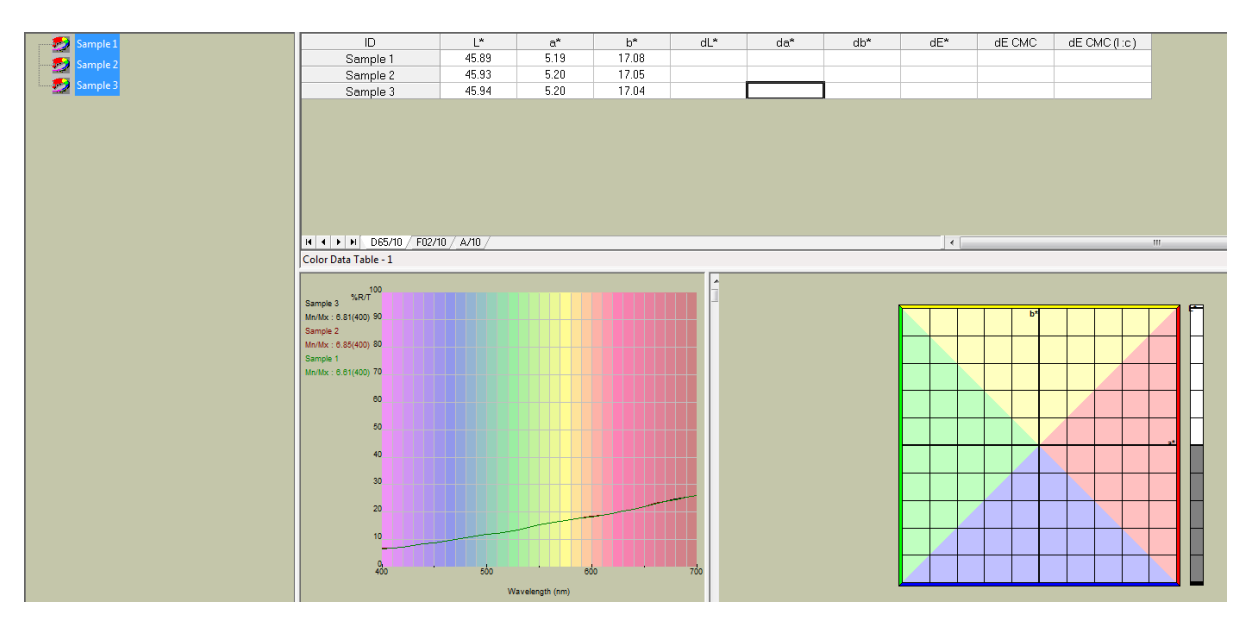

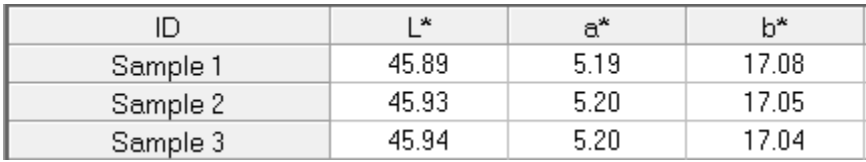

#### **หมายเหตุ**

- L = ค่าตั้งแต่ 50-100 คือสีขาวหรือค่าความสว่างหรือความใส ยิ่งค่าสูงยิ่งมีความใสมาก ค่าตั้งแต่ 50-0 คือสีดำหรือค่าความทึบหรือความเข้ม ยิ่งค่าต่ำใกล้เลข 0 มากยิ่งมีความเข้มหรือทึบแสงมาก
- a = ถ้าค่าเป็นจำนวนเต็มบวก เช่น 1,2,3,4 คือสีแดง ตัวเลขยิ่งมาก ค่าสีแดงก็จะมากขึ้น ถ้าค่าติดลบ เช่น -1,-2,-3 คือ สีเขียว ตัวเลขยิ่งติดลบมาก ค่าสีเขียวก็จะมากขึ้น
- b = ถ้าค่าเป็นจำนวนเต็มบวก เช่น 1,2,3,4 คือสีเหลือง ตัวเลขยิ่งมาก ค่าสีเหลืองก็จะมากขึ้น ถ้าค่าติดลบ เช่น -1,-2,-3 คือ สีน้ำเงิน ตัวเลขยิ่งติดลบมาก ค่าสีน้ำเงินก็จะมากขึ้น

21. เมื่อเสร็จสิ้นการทดลอง ปิดโปรแกรมวัดค่าสี EZMQC ในหน้าจอคอมพิวเตอร์ แล้วกดปุ่ม บน เครื่องวัดค่าสี

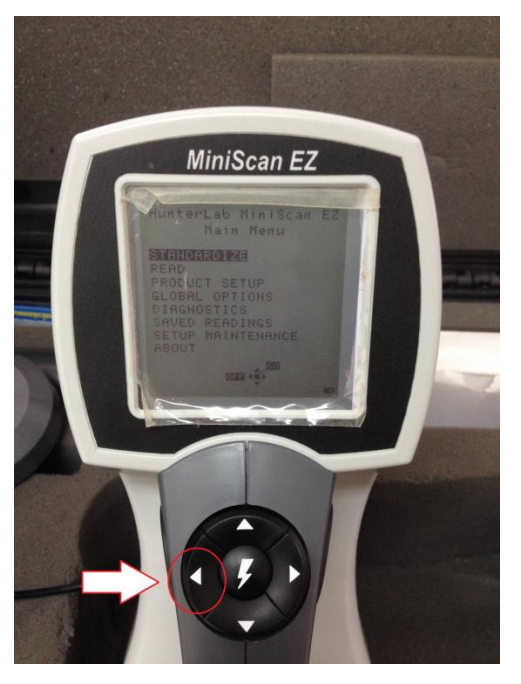

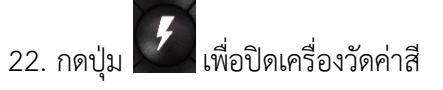

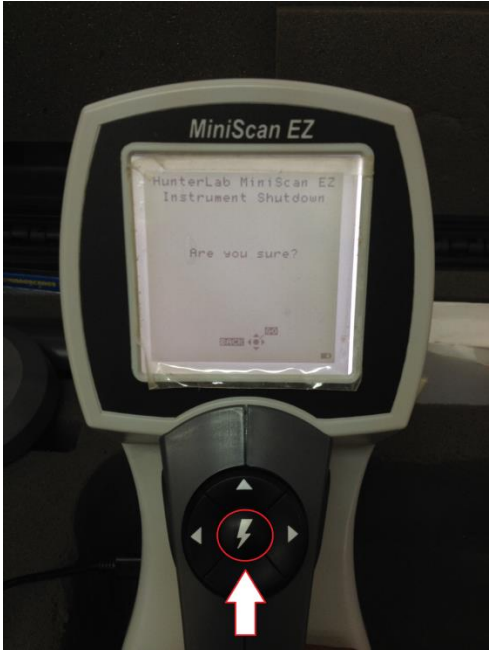

- 23. ปิดเครื่องคอมพิวเตอร์และเครื่องสำรองไฟ
- 24. ทำความสะอาดอุปกรณ์และเช็ดให้แห้งเก็บไว้ให้เป็นระเบียบเพื่อสะดวกในการใช้ครั้งต่อไป
- 25. ลงชื่อจดบันทึกการใช้งาน

ผู้จัดท าคู่มือ

นายธีระพงค์ หมวดศรี

นักวิทยาศาสตร์